## **The 65th Annual Meeting of the Japanese Society of Nephrology A brief instruction to view live streaming**

- 1. Access the live streaming website. URL: <https://jsn2022.next-link.site/>
- 2. ①Check the check box to agree the pre-caution of viewing and ②put your ID then ③click on the log-in button. \*Your ID is individually allotted. DO NOT share it with others.

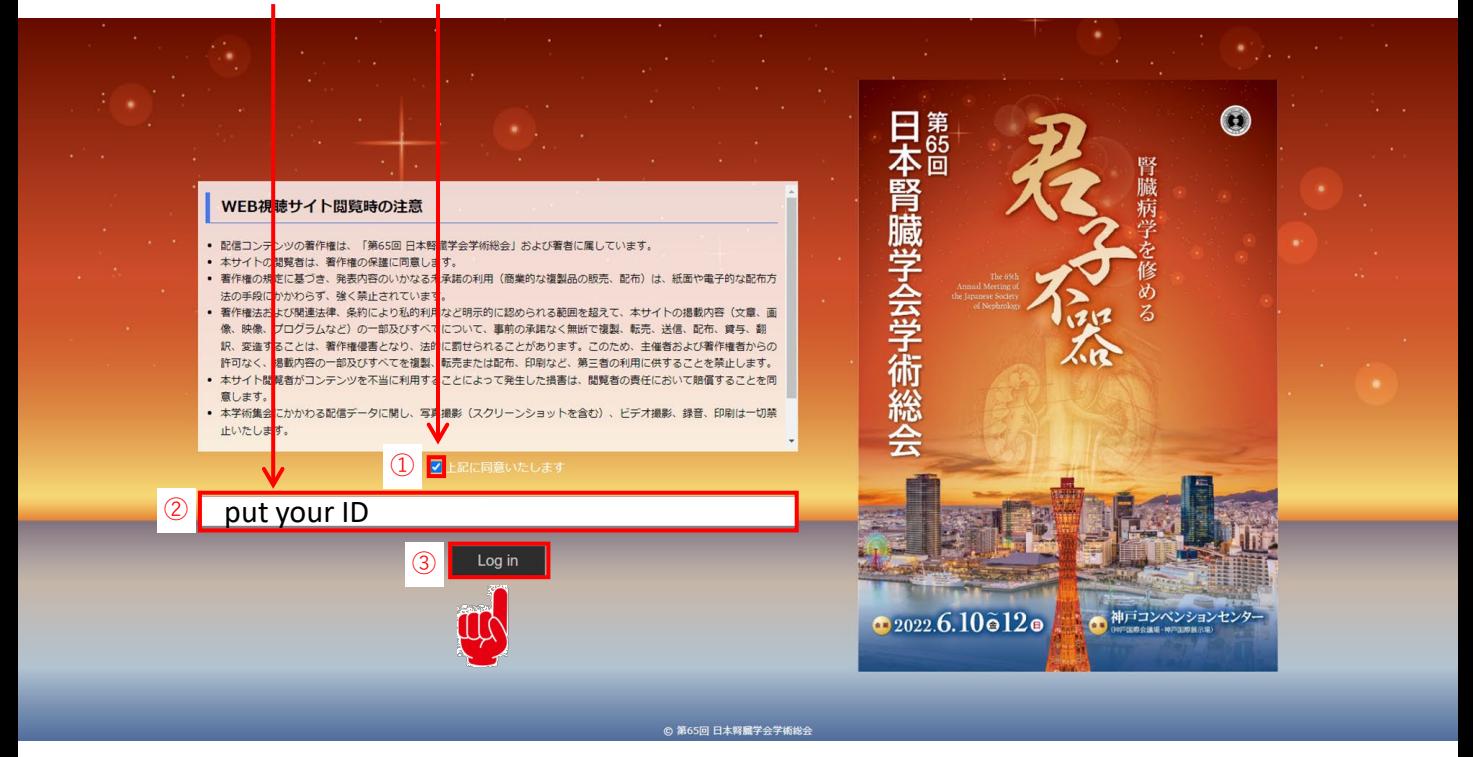

3. Click on the viewing page button ("LIVE" icon, "視聴ページ" in Japanese).

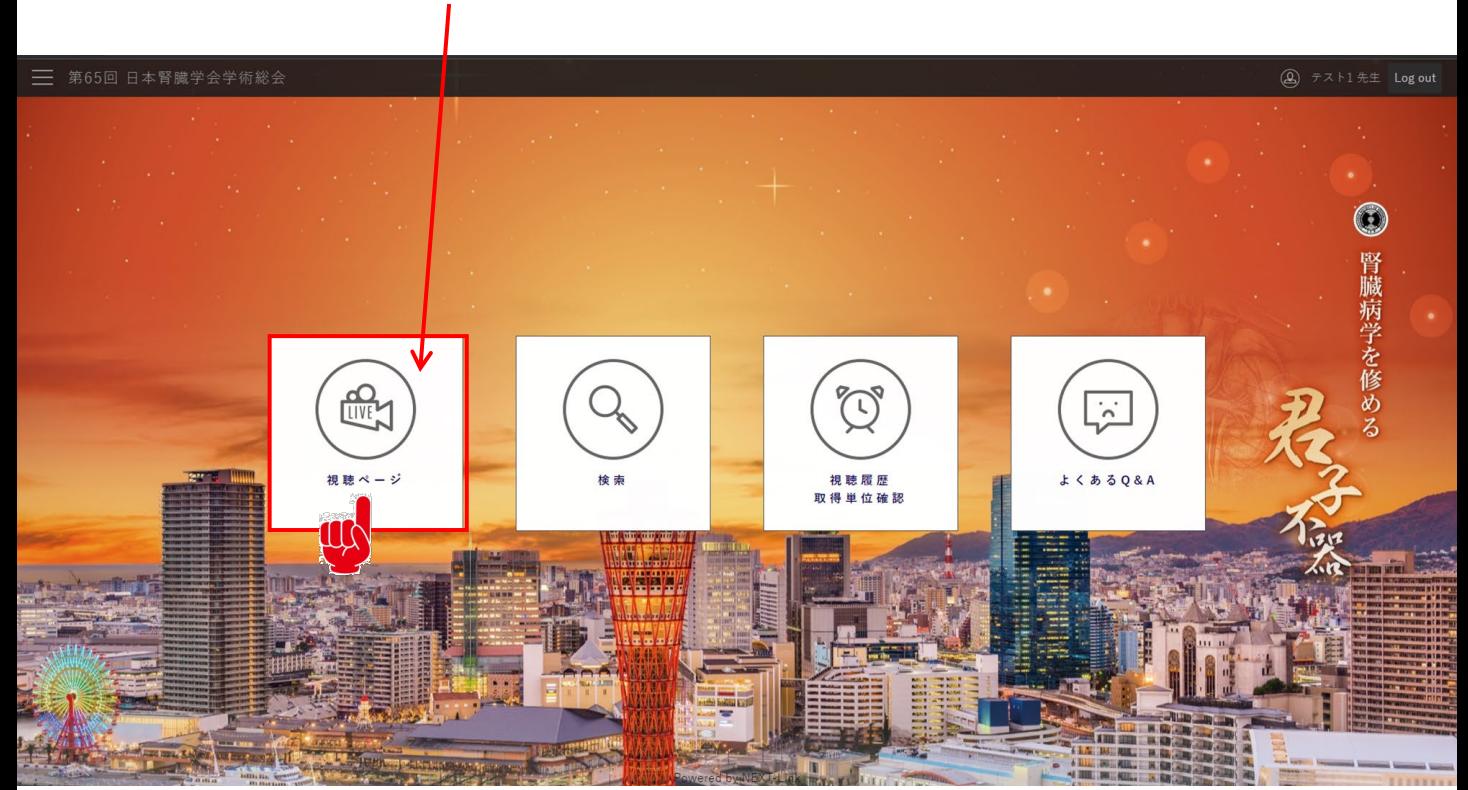

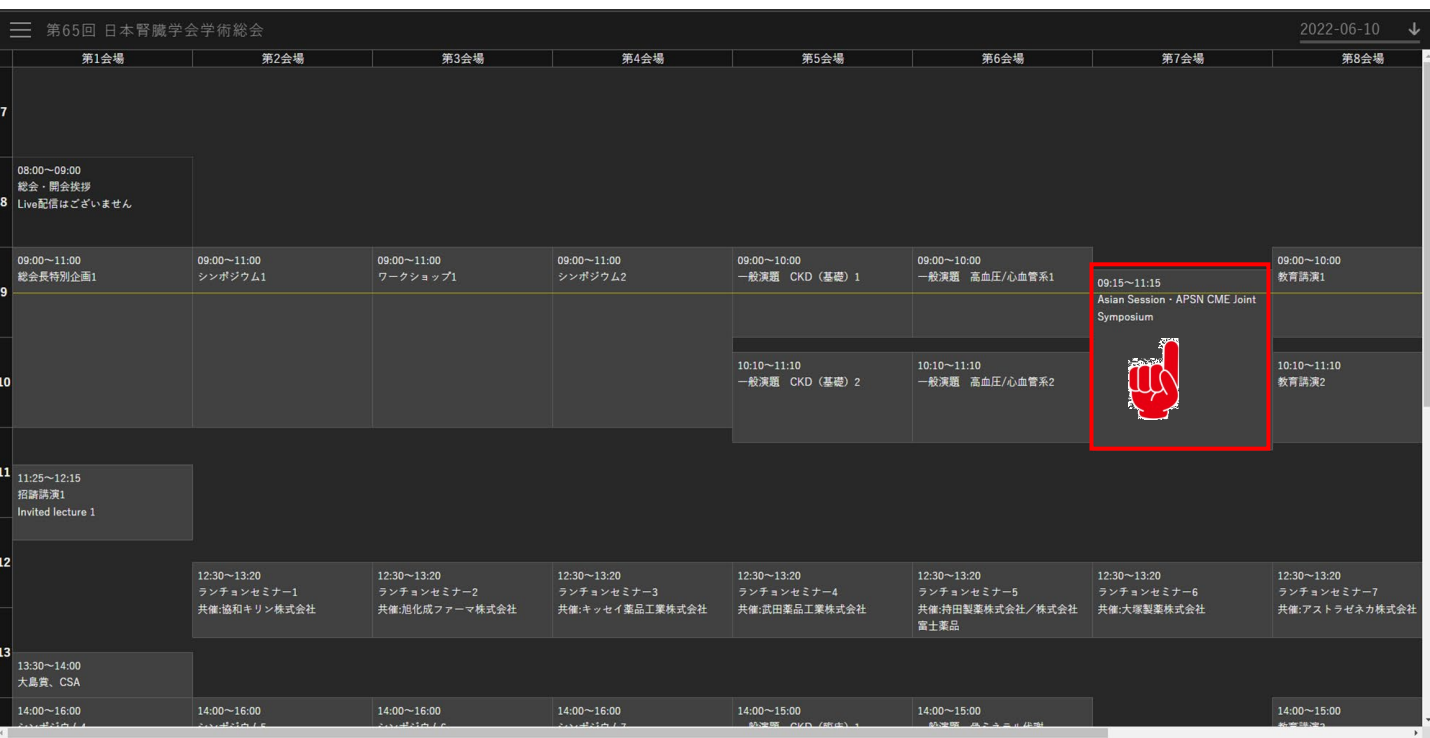

## 4. Then you will see a timetable and click the session name.

## 5. Click on the start viewing button ("視聴開始" in Japanese) to attend the session.

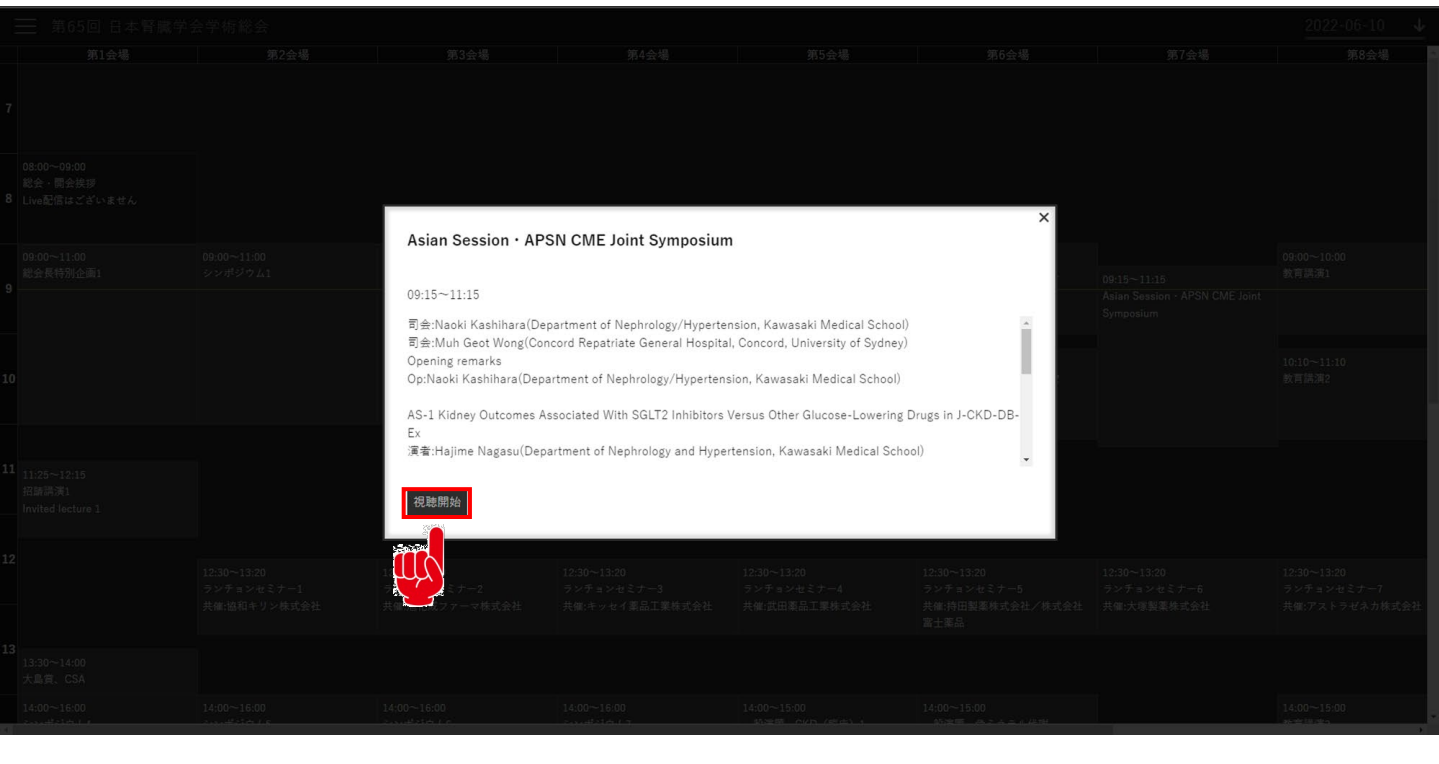